# **sorl-thumbnail Documentation**

*Release 12.3*

**Mikko Hellsing**

May 16, 2016

### Contents

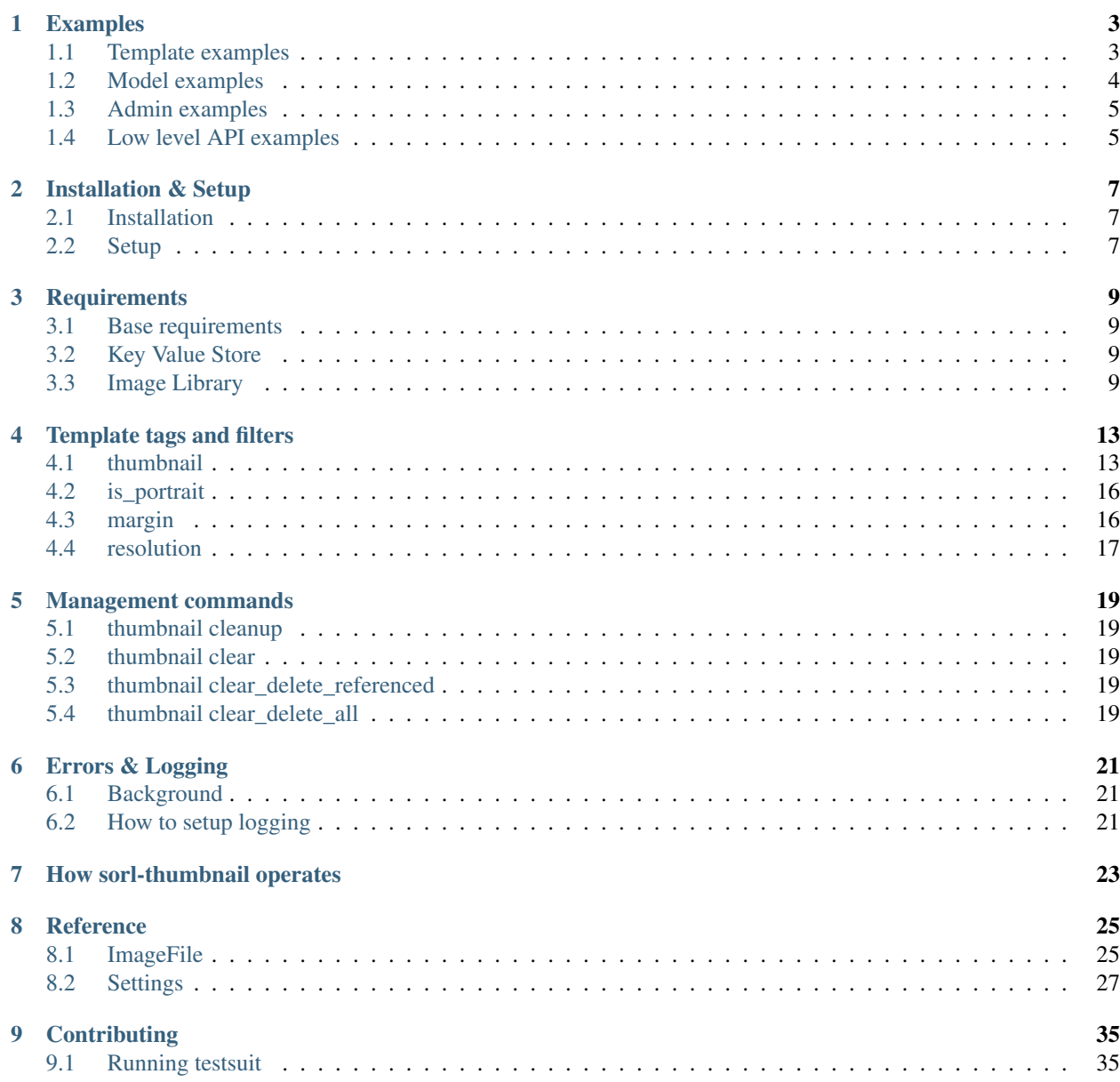

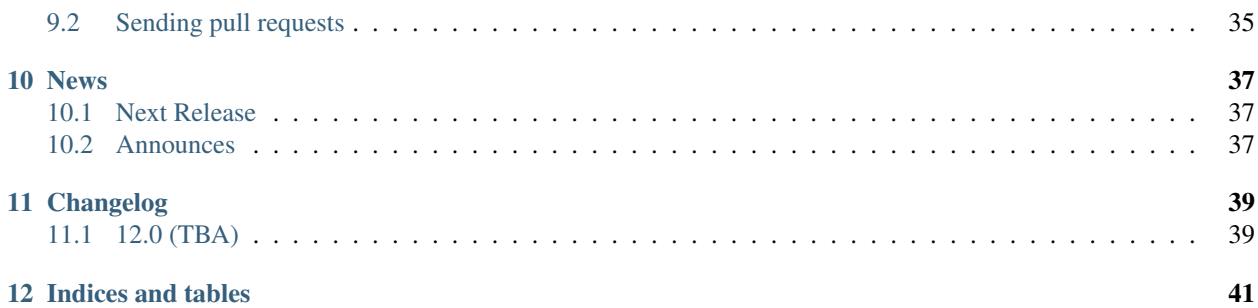

Contents:

# **Examples**

# <span id="page-6-1"></span><span id="page-6-0"></span>**1.1 Template examples**

All of the examples assume that you first load the thumbnail template tag in your template:

{% **load** thumbnail %}

Simple:

```
{% thumbnail item.image "100x100" crop="center" as im %}
   <img src="{{ im.url }}" width="{{ im.width }}" height="{{ im.height }}">
{% endthumbnail %}
```
Crop using margin filter, x, y aliases:

```
{% thumbnail item.image "100x700" as im %}
    <img style="margin:{{ im|margin:"100x700" }}" src="{{ im.url }}" width="{{ im.x }}" height="{{ im.y }}">
{% endthumbnail %}
```
Using external images and advanced cropping:

```
{% thumbnail "http://www.aino.se/media/i/logo.png" "40x40" crop="80% top" as im %}
   <img src="{{ im.url }}">
{% endthumbnail %}
```
Using the empty feature, the empty section is rendered when the source is resolved to an empty value or an invalid image source, you can think of it as rendering when the thumbnail becomes undefined:

```
{% thumbnail item.image my_size_string crop="left" as im %}
   <img src="{{ im.url }}">
{% empty %}
   <p>No image</p>
{% endthumbnail %}
```
Nesting tags and setting size (geometry) for width only:

```
{% thumbnail item.image "1000" as big %}
   {% thumbnail item.image "50x50" crop="center" as small %}
       <a href="{{ big.url}}" title="look ma!"><img src="{{ small.url }}"></a>
   {% endthumbnail %}
{% endthumbnail %}
```
Setting geometry for height only:

```
{% thumbnail item.image "x300" as im %}
   <img src="{{ im.url }}">
{% endthumbnail %}
```
Setting format and using the is\_portrait filter:

```
{% if item.image|is_portrait %}
   <div class="portrait">
   {% thumbnail item.image "100" crop="10px 10px" format="PNG" as im %}
       <img src="{{ im.url }}">
   {% endthumbnail %}
   </div>
{% else %}
   <div class="landscape">
   {% thumbnail item.image "50" crop="bottom" format="PNG" as im %}
       <img src="{{ im.url }}">
   {% endthumbnail %}
   </div>
   <div>
       <p>Undefined behaviour</p>
   </div>
{% endif %}
```
Using HTML filter:

 ${f \left\{ \text{ text}|\text{html}\_\text{thumbnails} \right\}}$ 

Using markdown filter:

```
{ {\f text|markdown_thumbnails }}
```
# <span id="page-7-0"></span>**1.2 Model examples**

Using the ImageField that automatically deletes references to itself in the key value store and its thumbnail references when deleted:

```
from django.db import models
from sorl.thumbnail import ImageField
class Item(models.Model):
    image = ImageField(upload_to='whatever')
```
Note: You do not need to use the sorl.thumbnail.ImageField to use sorl.thumbnail. The standard django.db.models.ImageField is fine except that using the sorl.thumbnail.ImageField lets you plugin the nice admin addition explained in the next section.

Another example on how to use sorl.thumbnail.ImageField in your existing project with only small code changes:

```
# util/models.py
from django.db.models import *
from sorl.thumbnail import ImageField
# myapp/models.py
from util import models
```

```
class MyModel(models.Model):
    logo = models.ImageField(upload_to='/dev/null')
```
# <span id="page-8-0"></span>**1.3 Admin examples**

Recommended usage using sorl.thumbnail.admin.AdminImageMixin (note that this requires use of sorl.thumbnail.ImageField in your models as explained above):

```
# myapp/admin.py
from django.contrib import admin
from myapp.models import MyModel
from sorl.thumbnail.admin import AdminImageMixin
class MyModelAdmin(AdminImageMixin, admin.ModelAdmin):
   pass
```
And the same thing For inlines:

```
# myapp/admin.py
from django.contrib import admin
from myapp.models import MyModel, MyInlineModel
from sorl.thumbnail.admin import AdminImageMixin
class MyInlineModelAdmin(AdminImageMixin, admin.TabularInline):
   model = MyInlineModel
class MyModelAdmin(admin.ModelAdmin):
    inlines = [MyInlineModelAdmin]
```
Easy to plugin solution example with little code to change:

```
# util/admin.py
from django.contrib.admin import *
from sorl.thumbnail.admin import AdminImageMixin
class ModelAdmin(AdminImageMixin, ModelAdmin):
   pass
class TabularInline(AdminImageMixin, TabularInline):
   pass
class StackedInline(AdminImageMixin, StackedInline):
   pass
# myapp/admin.py
from util import admin
from myapp.models import MyModel
class MyModelAdmin(admin.ModelAdmin):
   pass
```
# <span id="page-8-1"></span>**1.4 Low level API examples**

How to get make a thumbnail in your python code:

**from sorl.thumbnail import** get\_thumbnail

im = get\_thumbnail(my\_file, '100x100', crop='center', quality=99)

How to delete a file, its thumbnails as well as references in the Key Value Store:

```
from sorl.thumbnail import delete
```
delete(my\_file)

# **Installation & Setup**

# <span id="page-10-1"></span><span id="page-10-0"></span>**2.1 Installation**

First you need to make sure to read the [Requirements.](#page-12-0) To install sorl-thumbnail is easy:

pip install sorl-thumbnail

Or you can go to [the github page](https://github.com/sorl/sorl-thumbnail)

# <span id="page-10-2"></span>**2.2 Setup**

- 1. Add sorl.thumbnail to your settings.INSTALLED\_APPS.
- 2. Configure your settings
- 3. If you are using the cached database key value store you need to sync the database:

python manage.py syncdb

# **Requirements**

# <span id="page-12-1"></span><span id="page-12-0"></span>**3.1 Base requirements**

- [Python](http://www.python.org/) 2.5+
- [Django](http://www.djangoproject.com/)
- *[Key Value Store](#page-12-2)*
- *[Image Library](#page-12-3)*

# <span id="page-12-2"></span>**3.2 Key Value Store**

sorl-thumbnail needs a Key Value Store for its operation. You can choose between a **cached database** which requires no special installation to your normal Django setup besides installing a proper cache like memcached or you can setup redis which requires a little bit more work.

# **3.2.1 Cached DB**

All you need to use the cached database key value store is a database and [cache](http://docs.djangoproject.com/en/dev/topics/cache/) setup properly using memcached. This cache needs to be really fast so using anything else than memcached is not recomended.

# **3.2.2 Redis**

Redis is a fast key value store also suited for the job. To use the [redis](http://code.google.com/p/redis/) key value store you first need to install the [redis](http://code.google.com/p/redis/) [server.](http://code.google.com/p/redis/) After that install the [redis client:](https://github.com/andymccurdy/redis-py/)

pip install redis

# <span id="page-12-3"></span>**3.3 Image Library**

You need to have an image library installed. sorl-thumbnail ships with support for [Python Imaging Library,](http://www.pythonware.com/products/pil/) [pgmagick,](http://bitbucket.org/hhatto/pgmagick/src) [ImageMagick](http://imagemagick.com/) (or *GraphicsMagick*) command line tools. [pgmagick](http://bitbucket.org/hhatto/pgmagick/src) are python bindings for [GraphicsMagick](http://www.graphicsmagick.org/) (Mag $ick++)$ <sup>'</sup>,

The [ImageMagick](http://imagemagick.com/) based engine sorl.thumbnail.engines.convert\_engine.Engine by default calls convert and identify shell commands. You can change the paths to these tools by setting THUMBNAIL\_CONVERT and THUMBNAIL\_IDENTIFY respectively. Note that youneed to change these to use [GraphicsMagick](http://www.graphicsmagick.org/) to /path/to/gm convert and /path/to/gm identify.

# **3.3.1 Python Imaging Library installation**

Prerequisites:

- libjpeg
- zlib

Ubuntu 10.04 package installation:

sudo apt-get install libjpeg62 libjpeg62-dev zlib1g-dev

Installing [Python Imaging Library](http://www.pythonware.com/products/pil/) using pip:

pip install Pillow

Watch the output for messages on what support got compiled in, you at least want to see the following:

```
--- JPEG support available
--- ZLIB (PNG/ZIP) support available
```
### **3.3.2 pgmagick installation**

Prerequisites:

- GraphicsMagick
- Boost.Python

Ubuntu 10.04 package installation:

```
sudo apt-get install libgraphicsmagick++-dev
sudo apt-get install libboost-python1.40-dev
```
Fedora installation:

```
yum install GraphicsMagick-c++-devel
yum install boost-devel
```
Installing [pgmagick](http://bitbucket.org/hhatto/pgmagick/src) using pip:

pip install pgmagick

### **3.3.3 ImageMagick installation**

Ubuntu 10.04 package installation:

sudo apt-get install imagemagick

Or if you prefer [GraphicsMagick:](http://www.graphicsmagick.org/)

```
sudo apt-get install graphicsmagick
```
# **3.3.4 Wand installation**

### Ubuntu installation:

apt-get install libmagickwand-dev pip install Wand

# **Template tags and filters**

<span id="page-16-0"></span>Sorl-thumbnail comes with one template tag *[thumbnail](#page-16-1)* and three filters: *[is\\_portrait](#page-19-0)*, *[margin](#page-19-1)* and *[resolution](#page-20-0)*. To use any of them in you templates you first need to load them:

```
{% load thumbnail %}
```
# <span id="page-16-1"></span>**4.1 thumbnail**

Syntax:

```
{% thumbnail source geometry [key1=value1, key2=value2...] as var %}
{% endthumbnail %}
```
Alternative syntax using empty:

```
{% thumbnail source geometry [key1=value1, key2=value2...] as var %}
{% empty %}
{% endthumbnail %}
```
The  $\{\hat{\epsilon}$  empty  $\hat{\epsilon}\}$  section is rendered if the thumbnail source is resolved to an empty value or an invalid image source, you can think of it as rendering when the thumbnail becomes undefined.

# **4.1.1 Source**

Source can be an ImageField, FileField, a file name (assuming default\_storage), a url. What we need to know is name and storage, see how ImageFile figures these things out:

```
class ImageFile(BaseImageFile):
   _size = Nonedef __init__(self, file_, storage=None):
       if not file_:
           raise ThumbnailError('File is empty.')
        # figure out name
       if hasattr(file_, 'name'):
            self.name = file_.name
       else:
            self.name = force_unicode(file_)
        # figure out storage
       if storage is not None:
            self.storage = storage
```

```
elif hasattr(file_, 'storage'):
    self.storage = file_.storage
elif url_pat.match(self.name):
    self.storage = UrlStorage()
else:
    self.storage = default_storage
```
# **4.1.2 Geometry**

Geometry is specified as widthxheight, width or xheight. Width and height are in pixels. Geometry can either be a string or resolve into a valid geometry string. Examples:

```
{% thumbnail item.image "200x100" as im %}
   <img src="{{ im.url }}">
{% endthumbnail %}
{% thumbnail item.image "200" as im %}
   <img src="{{ im.url }}">
{% endthumbnail %}
{% thumbnail item.image "x100" as im %}
   <img src="{{ im.url }}">
{% endthumbnail %}
{% thumbnail item.image geometry as im %}
   <img src="{{ im.url }}">
{% endthumbnail %}
```
If width and height are given the image is rescaled to maximum values of height and width given. Aspect ratio preserved.

# **4.1.3 Options**

Options are passed on to the backend and engine, the backend generates the thumbnail filename from it and the engine can use it for processing. Option keys are not resolved in context but values are. Passing all options to the engine means that you can easily subclass an engine and create new features like rounded corners or what ever processing you like. The options described below are how they are used and interpreted in the shipped engines.

#### **crop**

This option is only used if both width and height is given. Crop behaves much like [css background-position.](http://www.w3.org/TR/CSS2/colors.html#propdef-background-position) The image is first rescaled to minimum values of height and width given, this will be equivalent to the *padding box* in the above text. After it is rescaled it will apply the cropping options. There are some differences to the [css background-position:](http://www.w3.org/TR/CSS2/colors.html#propdef-background-position)

- Only % and px are valid lengths (units)
- noop (No Operation) is a valid option which means there is no cropping after the initial rescaling to minimum of width and height.

There are many overlapping options here for example center is equivalent to 50%. There is not a problem with that in it self but it is a bit of a problem if you will for sorl-thumbnail. Sorl-thumbnail will generate a new thumbnail for every unique source, geometry and options. This is a design choice because we want to stay flexible with the options and not interpret them anywhere else but in the engine methods. In clear words, be consistent in your cropping options if you don't want to generate unnecessary thumbnails. In case you are wondering, sorl-thumbnail sorts the options so the order does not matter, same options but in different order will generate only one thumbnail.

#### **upscale**

Upscale is a boolean and controls if the image can be upscaled or not. For example if your source is 100x100 and you request a thumbnail of size 200x200 and upscale is False this will return a thumbnail of size 100x100. If upscale was True this would result in a thumbnail size 200x200 (upscaled). The default value is True.

#### **quality**

Quality is a value between 0-100 and controls the thumbnail write quality. Default value is 95.

#### **progressive**

This controls whether to save jpeg thumbnails as progressive jpegs. Default value is True.

#### **orientation**

This controls whether to orientate the resulting thumbnail with respect to the source EXIF tags for orientation. Default value is True.

#### **format**

This controls the write format and thumbnail extension. Formats supported by the shipped engines are 'JPEG' and 'PNG'. Default value is 'JPEG'.

#### **colorspace**

This controls the resulting thumbnails color space, valid values are: 'RGB' and 'GRAY'. Default value is 'RGB'.

#### **padding**

Padding is a boolean and controls if the image should be padded to fit the specified geometry.

If your image is 200x100:

{% **thumbnail** image "100x100" padding=**True as** im %}

im will be 100x100 with white padding at the top and bottom. The color of the padding can be controlled with padding color or the setting THUMBNAIL\_PADDING\_COLOR which defaults to #ffffff.

Images are not padded by default, but this can be changed by setting THUMBNAIL\_PADDING to True.

#### **padding\_color**

This is the color to use for padding the image. It defaults to  $\#$ ffffff and can be globally set with the setting THUMBNAIL\_PADDING\_COLOR.

#### **options**

Yes this option is called options. This needs to be a context variable that resolves to a dictionary. This dictionary can contain multiple options, for example:

options = {'colorspace': 'GRAY', 'quality': 75, 'crop': 'center'}

You can use this option together with the other options but beware that the order will matter. As soon as the keyword options is encountered all the options that have a key in options are overwritten. Similarly, options in the options dict will be overwritten by options set after the options keyword argument to the thumbnail tag.

# <span id="page-19-0"></span>**4.2 is\_portrait**

This filter returns True if the image height is larger than the image width. Examples:

```
{% thumbnail item.image "100x100" %}
{% if item.image|is_portrait %}
   <div class="portrait">
        <img src="{{ im.url }}">
   </div>
{% else %}
   <div class="landscape">
        <img src="{{ im.url }}">
    </div>
{% endif %}
{% endthumbnail %}
{% if item.image|is_portrait %}
    {% thumbnail item.image "100x200" crop="center" %}
        <img src="{{ im.url }}">
    {% endthumbnail %}
{% else %}
    {% thumbnail item.image "200x100" crop="center" %}
        <img src="{{ im.url }}">
    {% endthumbnail %}
{% endif %}
```
# <span id="page-19-1"></span>**4.3 margin**

Margin is a filter for calculating margins against a padding box. For example lets say you have an image  $i$ tem.  $i$ mage and you want to pad it vertically in a 1000x1000 box, you would simply write:

```
<div class="millxmill">
    <img src="{{ item.image.url }}" style="margin:{{ item.image|margin:"1000x1000" }}">
</div>
```
The above is a rather synthetic example the more common use case is when you want boxes of images of a certain size but you do not want to crop them:

```
{% for profile in profiles %}
<div>
    {% thumbnail profile.photo "100x100" as im %}
        <img src="{{ im.url }}" style="margin:{{ im|margin:"100x100" }}">
    {% empty %}
```

```
<img src="ghost100x100.jpg">
    {% endthumbnail %}
</div>
{% enfor %}
```
The more problematic is to get the top margin, however the margin filter outputs all values.

# <span id="page-20-0"></span>**4.4 resolution**

Resolution is a filter for obtaining alternative resolution versions of the thumbnail. Your provided resolution must be one of the THUMBNAIL\_ALTERNATIVE\_RESOLUTIONS settings values (default: no alternative resolutions)

For example, let's say you have an image item.image and you want to get the 2x DPI version of it. You would simply write:

```
<div class="millxmill">
    <img src="{{ item.image.url|resolution:"2x" }}">
</div>
```
# **Management commands**

# <span id="page-22-1"></span><span id="page-22-0"></span>**5.1 thumbnail cleanup**

python manage.py thumbnail cleanup

This cleans up the Key Value Store from stale cache. It removes references to images that do not exist and thumbnail references and their actual files for images that do not exist. It removes thumbnails for unknown images.

# <span id="page-22-2"></span>**5.2 thumbnail clear**

python manage.py thumbnail clear

This totally empties the Key Value Store of all keys that start with the settings.THUMBNAIL\_KEY\_PREFIX. It does not delete any files. The Key Value store will update when you hit the template tags, and if the thumbnails files still exist they will be used and not overwritten/regenerated. This can be useful if your Key Value Store has garbage data not dealt with by cleanup or you're switching Key Value Store backend.

# <span id="page-22-3"></span>**5.3 thumbnail clear\_delete\_referenced**

python manage.py thumbnail clear\_delete\_referenced

Equivalent to to clear but first it will delete all thumbnail files referenced by the Key Value Store. It is generally safe to run this if you do not reference the generated thumbnails by name somewhere else in your code. As long as all the original images still exist this will trigger a regeneration of all the thumbnails the Key Value Store knows about.

# <span id="page-22-4"></span>**5.4 thumbnail clear\_delete\_all**

python manage.py thumbnail clear\_delete\_all

Equivalent to to clear but afterwards it will delete all thumbnail files including any orphans not in the Key Value Store. This can be thought of as a more aggressive version of clear\_delete\_referenced. Caution should be exercised with this command if multiple Django sites (as in SITE\_ID) or projects are using the same MEDIA\_ROOT since this will clear out absolutely everything in the thumbnail cache directory causing thumbnail regeneration for all sites and projects. When file system storage is used, it is equivalent to  $rm -rf$  MEDIA\_ROOT + THUMBNAIL\_PREFIX

# **Errors & Logging**

# <span id="page-24-1"></span><span id="page-24-0"></span>**6.1 Background**

When THUMBNAIL\_DEBUG = False errors will be suppressed if they are raised during rendering the thumbnail tag or raised within the included filters. This is the recommended production setting. However it can still be useful to be notified of those errors. Thus sorl-thumbnail logs errors to a logger and provides a log handler that sends emails to settings.ADMINS.

# <span id="page-24-2"></span>**6.2 How to setup logging**

To enable logging you need to add a handler to the 'sorl.thumbnail' logger. The following example adds the provided handler that sends emails to site admins in case an error is raised with debugging off:

```
import logging
from sorl.thumbnail.log import ThumbnailLogHandler
handler = ThumbnailLogHandler()
handler.setLevel(logging.ERROR)
logging.getLogger('sorl.thumbnail').addHandler(handler)
```
You will need to load this code somewhere in your django project, it could be in urls.py, settings.py or project/app \_\_init\_\_.py file for example. You could of course also provide your own logging handler.

# **How sorl-thumbnail operates**

<span id="page-26-0"></span>When you use the thumbnail template tag sorl-thumbnail looks up the thumbnail in a *[Key Value Store](#page-12-2)*. The key for a thumbnail is generated from its filename and storage. The thumbnail filename in turn is generated from the source and requested thumbnail size and options. If the key for the thumbnail is found in the Key Value Store, the serialized thumbnail information is fetched from it and returned. If the thumbnail key is not found there sorl-thumbnail continues to generate the thumbnail and stores necessary information in the Key Value Store. It is worth noting that sorl-thumbnail does not check if source or thumbnail exists if the thumbnail key is found in the Key Value Store.

Note: This means that if you change or delete a source file or delete the thumbnail, sorl-thumbnail will still fetch from the Key Value Store. Therefore it is important that if you delete or change a source or thumbnail file notify the Key Value Store.

If you change or delete a source or a thumbnail for some reason, you can use the delete method of the ThumbnailBackend class or subclass:

```
from sorl.thumbnail import delete
# Delete the Key Value Store reference but **not** the file.
# Use this if you have changed the source
delete(my_file, delete_file=False)
# Delete the Key Value Store reference and the file
# Use this if you want to delete the source file
delete(my_file) # delete_file=True is default
```
The sorl.thumbnail.delete method always deletes the input files thumbnail Key Value Store references as well as thumbnail files. You can use this method on thumbnails as well as source files. Alternatively if you have deleted a file you can use the management command *[thumbnail cleanup](#page-22-1)*. Deleting an image using the sorl.thumbnail.ImageField will notify the Key Value Store to delete references to it and delete all of its thumbnail references and files, exactly like the above code example.

Why you ask? Why go through all the trouble with a Key Value Store and risk stale cache? Why not use a database to cache if you are going to do that?

The reason is speed and especially with storages other than local file storage. Checking if a file exists before serving it will cost too much. Speed is also the reason for not choosing to use a standard database for this kind of persistent caching. However sorl-thumbnail does ship with a *cached* database Key Value Store.

Note: We have to assume the thumbnail exists if the thumbnail key exists in the Key Value Store

There are bonuses. We can store meta data in the Key Value Store that would be too costly to retrieve even for local file storage. Today this meta data consists only of the image size but this could be expanded to for example EXIF data. The other bonus is that we can keep track of what thumbnails has been generated from a particular source and deleting them too when the source is deleted.

[Schematic view of how things are done](https://docs.google.com/drawings/edit?id=1wlE4LkQpzXd2a2Nxfjt6_j5NG7889dzMyf0V-xPAJSE&hl=en)

# **Reference**

# <span id="page-28-1"></span><span id="page-28-0"></span>**8.1 ImageFile**

ImageFile is an image abstraction that contains useful attributes when working with images. The thumbnail template tag puts the generated thumbnail in context as an ImageFile instance. In the following example:

```
{% thumbnail item.image "100x100" as im %}
   <img src="{{ im.url }}">
{% endthumbnail %}
```
im will be an ImageFile instance.

# **8.1.1 ImageFile attributes**

#### **name**

Name of the image as returned from the underlaying storage.

#### **storage**

Returns the storage instance.

### **width**

Returns the width of the image in pixels.

#### **x**

Alias of width

#### **height**

Returns the height of the image in pixels.

#### **y**

Alias of width

#### **ratio**

Returns the image ratio  $(y/x)$  as a float

#### **url**

URL of the image url as returned by the underlaying storage.

#### **src**

Alias of url

#### **size**

Returns the image size in pixels as  $a(x, y)$  tuple

#### **key**

Returns a unique key based on name and storage.

### **8.1.2 ImageFile methods**

#### **exists**

Returns whether the file exists as returned by the underlaying storage.

#### **is\_portrait**

Returns  $True$  if  $y > x$ , else False

#### **set\_size**

Sets the size of the image, takes an optional size tuple  $(x, y)$  as argument.

#### **read**

Reads the file as done from the underlaying storage.

#### **write**

Writes content to the file. Takes content as argument. Content is either raw data or an instance of django.core.files.base.ContentFile.

#### **delete**

Deletes the file from underlaying storage.

#### **serialize**

Returns a serialized version of self.

#### **serialize\_storage**

Returns the self.storage as a serialized dot name path string.

# <span id="page-30-0"></span>**8.2 Settings**

### **8.2.1 THUMBNAIL\_DEBUG**

• Default: False

When set to True the ThumbnailNode.render method can raise errors. Django recommends that tags never raise errors in the Node.render method but since sorl-thumbnail is such a complex tag we will need to have more debugging available.

### **8.2.2 THUMBNAIL\_BACKEND**

• Default: 'sorl.thumbnail.base.ThumbnailBackend'

This is the entry point for generating thumbnails, you probably want to keep the default one but just in case you would like to generate thumbnails filenames differently or need some special functionality you can override this and use your own implementation.

### **8.2.3 THUMBNAIL\_KVSTORE**

• Default: 'sorl.thumbnail.kvstores.cached\_db\_kvstore.KVStore'

sorl-thumbnail needs a Key Value Store to [How sorl-thumbnail operates.](#page-26-0) sorl-thumbnail ships with support for two Key Value Stores:

### **Cached DB**

sorl.thumbnail.kvstores.cached\_db\_kvstore.KVStore.This is the default and preferred Key Value Store.

#### **Features**

- Fast persistent storage
- First query uses database which is slow. Successive queries are cached and if you use memcached this is very fast.
- Easy to transfer data between environments since the data is in the default database.

• If you get the database and fast cache out of sync there could be problems.

#### **Redis**

sorl.thumbnail.kvstores.redis\_kvstore.KVStore.It requires you to install a Redis server as well as a [redis python client.](https://github.com/andymccurdy/redis-py/)

#### **Features**

- Fast persistent storage
- More dependencies
- Requires a little extra work to transfer data between environments

#### **Dbm**

sorl.thumbnail.kvstores.dbm\_kvstore.KVStore. A simple Key Value Store has no dependencies outside the standard Python library and uses the DBM modules to store the data.

#### **Features**

- No external dependencies, besides the standard library
- No extra components required, e.g., database or cache
- Specially indicated for local development environments

### **8.2.4 THUMBNAIL\_KEY\_DBCOLUMN**

• Default 'key'

Since MSSQL reserved the key name for db columns you can change this to something else using this setting.

### **8.2.5 THUMBNAIL\_ENGINE**

• Default: 'sorl.thumbnail.engines.pil\_engine.Engine'

This is the processing class for sorl-thumbnail. It does all the resizing, cropping or whatever processing you want to perform. sorl-thumbnail ships with three engines:

### **PIL**

'sorl.thumbnail.engines.pil\_engine.Engine'. This is the default engine because it is what most people have installed already. Features:

- Easy to install
- Produces good quality images but not the best
- It is fast
- Can not handle CMYK sources

### **Pgmagick**

'sorl.thumbnail.engines.pgmagick\_engine.Engine'. Pgmagick uses [Graphics.](http://www.graphicsmagick.org/) Fatures:

- Not easy to install unless on linux, very slow to compile
- Produces high quality images
- It is a tad slow?
- Can handle CMYK sources

### **ImageMagick / GraphicsMagick**

'sorl.thumbnail.engines.convert\_engine.Engine'. This engine uses the ImageMagick convert or GraphicsMagic gm convert command. Features:

- Easy to install
- Produces high quality images
- It is pretty fast
- Can handle CMYK sources
- It is a command line command, that is less than ideal,

### **Wand**

'sorl.thumbnail.engines.wand\_engine.Engine'. This engine uses [Wand,](http://wand-py.org) a ctypes-based simple ImageMagick binding for Python. Features:

- Easy to install
- Produces high quality images
- Can handle CMYK sources
- Works on Python 2.6, 2.7, 3.2, 3.3, and PyPy

### **8.2.6 THUMBNAIL\_CONVERT**

• Default 'convert'

Path to convert command, use 'gm convert' for GraphicsMagick. Only applicable for the convert Engine.

### **8.2.7 THUMBNAIL\_IDENTIFY**

• Default 'identify'

Path to identify command, use 'gm identify' for GraphicsMagick. Only applicable for the convert Engine.

### **8.2.8 THUMBNAIL\_STORAGE**

• Default: settings.DEFAULT\_FILE\_STORAGE

The storage class to use for the generated thumbnails.

### **8.2.9 THUMBNAIL\_REDIS\_DB**

• Default: 0

The Redis database. Only applicable for the Redis Key Value Store

### **8.2.10 THUMBNAIL\_REDIS\_PASSWORD**

• Default: ' '

The password for Redis server. Only applicable for the Redis Key Value Store

### **8.2.11 THUMBNAIL\_REDIS\_HOST**

• Default: 'localhost'

The host for Redis server. Only applicable for the Redis Key Value Store

### **8.2.12 THUMBNAIL\_REDIS\_PORT**

• Default: 6379

The port for Redis server. Only applicable for the Redis Key Value Store

### **8.2.13 THUMBNAIL\_DBM\_FILE**

• Default: thumbnail kvstore

Filename of the DBM database. Depending on the DBM engine selected by your Python installation, this will be used as a prefix because multiple files may be created.

### **8.2.14 THUMBNAIL\_DBM\_MODE**

• Default: 0x644

Permission bits to use when creating new DBM files

### **8.2.15 THUMBNAIL\_CACHE\_TIMEOUT**

• Default: 3600 \* 24 \* 365 \* 10

Cache timeout for Cached DB Key Value Store in seconds. You should probably keep this at maximum or None if your caching backend can handle that as infinite. Only applicable for the Cached DB Key Value Store.

### **8.2.16 THUMBNAIL\_CACHE**

• Default: 'default'

Cache configuration for Cached DB Key Value Store. Defaults to the 'default' cache but some applications might have multiple cache clusters.

### **8.2.17 THUMBNAIL\_KEY\_PREFIX**

• Default: 'sorl-thumbnail'

Key prefix used by the key value store.

### **8.2.18 THUMBNAIL\_PREFIX**

• Default: 'cache/'

The generated thumbnails filename prefix.

### **8.2.19 THUMBNAIL\_FORMAT**

• Default: 'JPEG'

Default image format, supported formats are: 'JPEG', 'PNG'. This also implicitly sets the filename extension. This can be overridden by individual options.

### **8.2.20 THUMBNAIL\_PRESERVE\_FORMAT**

• Default: False

If True, the format of the input file will be preserved. If False, THUMBNAIL\_FORMAT will be used.

### **8.2.21 THUMBNAIL\_COLORSPACE**

• Default: 'RGB'

Default thumbnail color space, engines are required to implement: 'RGB', 'GRAY' Setting this to None will keep the original color space. This can be overridden by individual options.

### **8.2.22 THUMBNAIL\_UPSCALE**

• Default: True

Should we upscale by default? True means we upscale images by default. False means we don't. This can be overridden by individual options.

### **8.2.23 THUMBNAIL\_QUALITY**

• Default: 95

Default thumbnail quality. A value between 0 and 100 is allowed. This can be overridden by individual options.

### **8.2.24 THUMBNAIL\_PROGRESSIVE**

• Default: True

Saves jpeg thumbnails as progressive jpegs. This can be overridden by individual options.

### **8.2.25 THUMBNAIL\_ORIENTATION**

• Default: True

Orientate the thumbnail with respect to source EXIF orientation tag

### **8.2.26 THUMBNAIL\_DUMMY**

• Default: False

This is a very powerful option which came from real world frustration. The use case is when you want to do development on a deployed project that has image references in its database. Instead of downloading all the image files from the server hosting the deployed project and all its thumbnails we just set this option to True. This will generate placeholder images for all thumbnails missing input source.

### **8.2.27 THUMBNAIL\_DUMMY\_SOURCE**

• Default http://dummyimage.com/%(width)sx%(height)s

This is the generated thumbnail whensource of the presented thumbnail. Width and Height is passed to the string for formatting. Other options are for example:

- http://placehold.it/%(width)sx%(height)s
- http://placekitten.com/%(width)s/%(height)s

### **8.2.28 THUMBNAIL\_DUMMY\_RATIO**

• Default: 1.5

This value sets an image ratio to all thumbnails that are not defined by width and height since we cannot determine from the file input (since we don't have that).

### **8.2.29 THUMBNAIL\_ALTERNATIVE\_RESOLUTIONS**

- Default: []
- Example: [1.5, 2]

This value enables creation of additional high-resolution ("Retina") thumbnails for every thumbnail. Resolution multiplicators, e.g. value 2 means for every thumbnail of regular size  $x*y$ , additional thumbnail of  $2x*z$  size is created.

### **8.2.30 THUMBNAIL\_FILTER\_WIDTH**

• Default: 500

This value sets the width of thumbnails inserted when running filters one texts that regex replaces references to images with thumbnails.

# **8.2.31 THUMBNAIL\_URL\_TIMEOUT**

### • Default: None

This value sets the timeout value in seconds when retrieving a source image from a URL. If no timeout value is specified, it will wait indefinitely for a response.

# **Contributing**

<span id="page-38-0"></span>Feel free to create a new Pull request if you want to propose a new feature or fix a bug. If you need development support or want to discuss with other developers, join us in the channel #sorl-thumnbnail at freenode.net

irc://irc.freenode.net/#sorl-thumbnail

# <span id="page-38-1"></span>**9.1 Running testsuit**

For occasional developers we recommend using [Travis CI](https://travis-ci.org/mariocesar/sorl-thumbnail) to run testsuit, for those who want to run tests locally, read on.

Since sorl-thumbnail supports a variety of image backends, python and Django versions, we provide an easy way to test locally across all of them. We use [Vagrant](http://www.vagrantup.com/) for simple interaction with virtual machines and [tox](https://testrun.org/tox/latest/) for managing python virtual environments.

- [Install Vagrant](http://docs.vagrantup.com/v2/installation/index.html)
- cd in your source directory
- Run vagrant up to prepare VM. It will download Ubuntu image and install all necessary dependencies.
- Run vagrant ssh to log in the VM
- Launch all tests via tox (will take some time to build envs first time)

To run only tests against only one configuration use -e option:

tox -e py33-1.6-pil

Py33 stands for python version, 1.6 is Django version and the latter is image library. For full list of tox environments, see tox.ini

You can get away without using Vagrant if you install all packages locally yourself, however, this is not recommended.

# <span id="page-38-2"></span>**9.2 Sending pull requests**

1. Fork the repo:

git@github.com:mariocesar/sorl-thumbnail.git

2. Create a branch for your specific changes:

\$ git checkout master \$ git pull \$ git checkout -b feature/foobar

To simplify things, please, make one branch per issue (pull request). It's also important to make sure your branch is up-to-date with upstream master, so that maintainers can merge changes easily.

- 3. Commit changes. Please update docs, if relevant.
- 4. Don't forget to run tests to check than nothing breaks.
- 5. Ideally, write your own tests for new feature/bug fix.
- 6. Submit a [pull request.](https://help.github.com/articles/using-pull-requests)

# **News**

# <span id="page-40-1"></span><span id="page-40-0"></span>**10.1 Next Release**

A final 12.0 version is planned for end of 2013.

# <span id="page-40-2"></span>**10.2 Announces**

# **10.2.1 2013-11-12**

@mariocesar: We have a new team of mantainers for sorl-thumbnail. I wan't to encourage all developers that have fixes, forks and new features to talk in the irc channel of the project. irc://freenode.net/#sorl-thumbnail

# **10.2.2 2013-11-09**

@nikko: Unfortunately I no longer work with Django so my motivation to keep developing for sorl-thumbnail is very low. If you are interested in taking over this project please send an email to [mikko@aino.se](mailto:mikko@aino.se) explaing why you are the perfect fit for owning this project.

# **Changelog**

# <span id="page-42-1"></span><span id="page-42-0"></span>**11.1 12.0 (TBA)**

- [Feature] #145 Python 3 support
- [Feature] #165 Django 1.5-1.6 support
- [Feature] #308 Django 1.7
- [Feature] #290 New DBM based Key-Value Store
- [Feature] Cropbox option
- [Feature] Rounded corners
- [Feature] Vagrant testing
- [Feature] #89 THUMBNAIL URL TIMEOUT setting for retrieving an image with a URL
- [Feature] #97 New style tag <img src="{% thumbnail obj.image "200x150" crop="center" %}"/>
- [Feature] Blur support for (PIL) engine
- [Feature] background\_margin filter
- [Feature] #135 Ability to preserve file format
- [Feature] #159 Wand engine
- [Feature] #178 Improved error logging in templates
- [Feature] #176 Custom CACHE storage
- [Feature] #191 Added text filters markdown\_thumbnails and html\_thumbnails
- [Feature] #187 Padding around the thumbnail
- [Feature] #201 Flatten images (imagemagick)
- [Fix] #73 Multipage PDFs and animated GIF support (imagemagick)
- [Fix] #78 Bad resize when upscale is off and image is small
- [Fix] Multiple docs fixes
- [Fix] #82 ValueError errors in orientation (imagemagick)
- [Fix] #83 open() calls on windows (imagemagick)
- [Fix] #92 Improved interaction with S3 storage engine
- [Fix] #94 Display thumbnail if it exists, even if THUMBNAIL\_DUMMY is True
- [Fix] #98 #137 #113 Exif errors (PIL)
- [Fix] #129 #214 Support for very large images (PIL)
- [Fix] #39 get\_thumbnail doesn't respect THUMBNAIL\_DUMMY setting
- [Fix] Thumbnail error occurring when file is blank (40fe1b0)
- [Fix] #148 Error in thumbnail clear command, when storage is empty
- [Fix] #139 Proper UrlStorage url to prevent HTTP Error 505
- [Fix] #162 Sporadic IntegrityError when calling get\_thumbnail
- [Fix] #116 KeyError when Image file raw data is not a valid image
- [Fix] #186 Better expetion handling for AdminImageWidget
- [Fix] #192 Fixes photo desaturation issue (PIL)
- [Fix] #203 Remove check if file exists from the templatetag code
- [Fix] #213 Fixed descriptor leak (imagemagick)
- [Fix] #216 #217 Fixed OSError handling (PIL)
- [Fix] #304 #14 Fix AdminWidget
- [Fix] #274 Fix issue with transparent PNGs: IOError("cannot use transparency for this mode")
- [Fix] #265 Better support for LA mode images in PIL engine
- [Fix] #261 THUMBNAIL\_DEBUG has False as default

**CHAPTER 12**

**Indices and tables**

- <span id="page-44-0"></span>• genindex
- modindex
- search